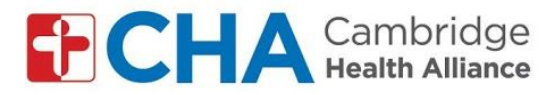

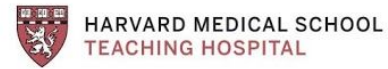

## *Instructionsfor Joining group video visits by computer:* For non-gmail accounts (AOL, Yahoo, Hotmail, etc.)

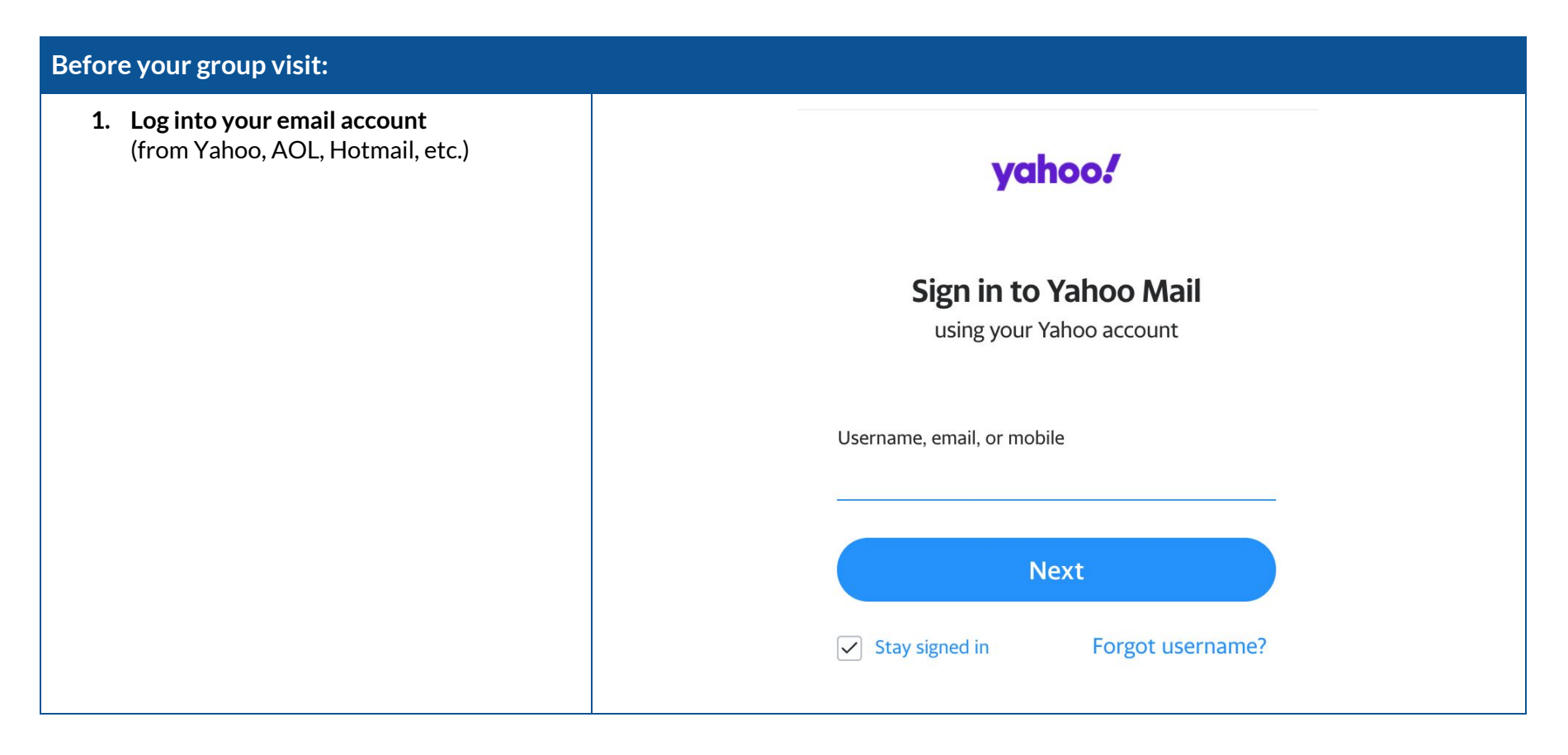

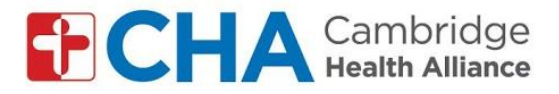

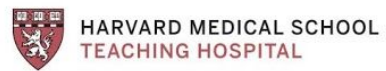

## **Atthe time of your group visit:**

**Atthe time of your group visit, you will receive an email from the group leader**

2. Click "join meeting"

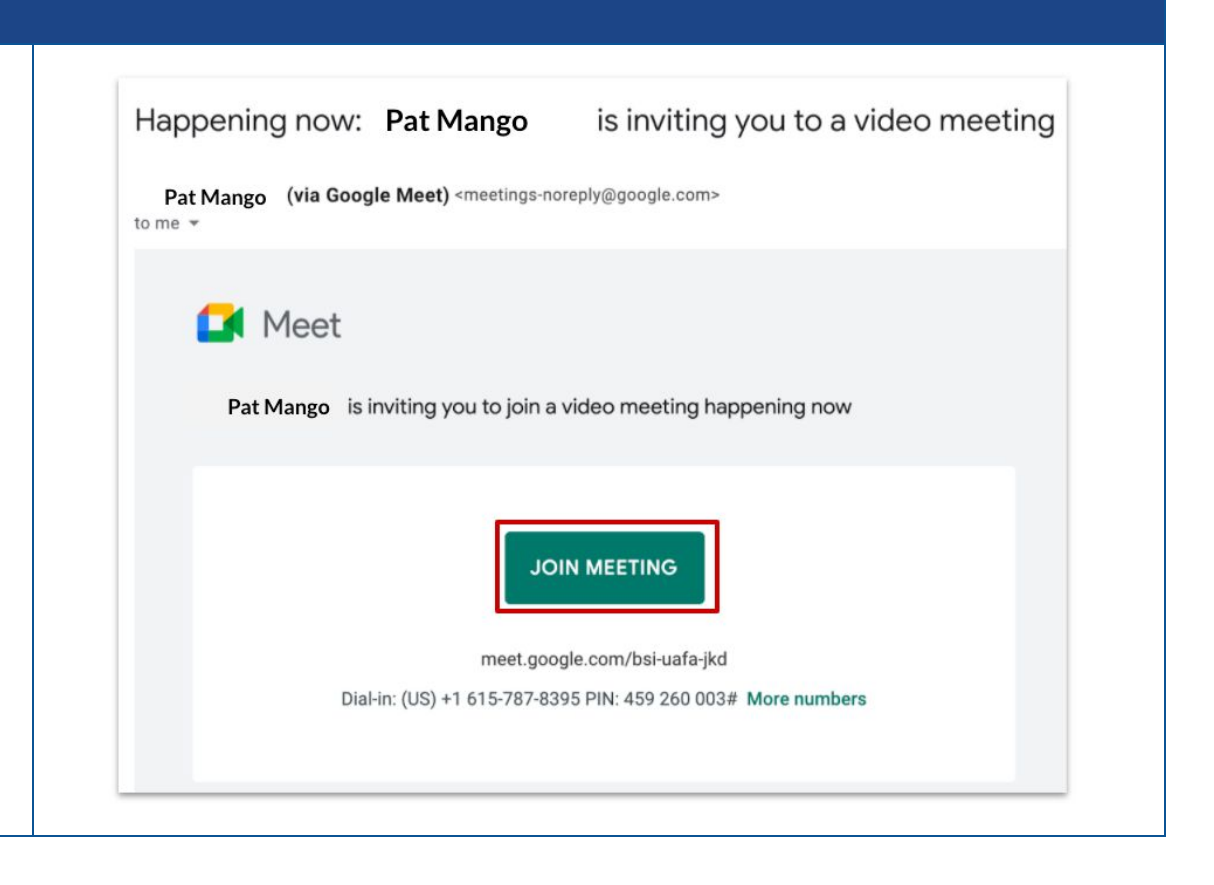

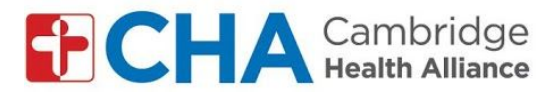

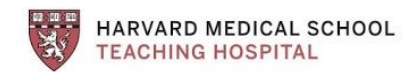

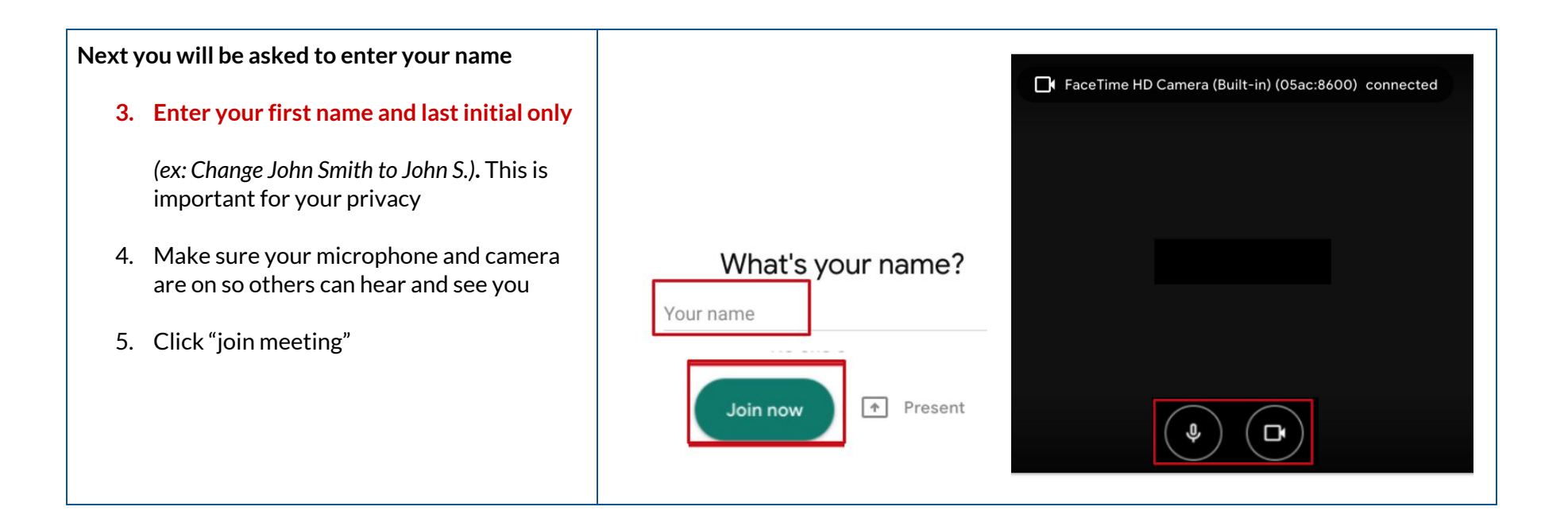

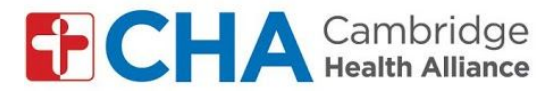

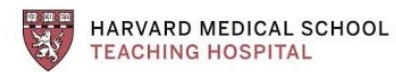

## **Enter the group visit**

6. Click the icons along the bottom to mute yourself, leave meeting, or stop video if needed

## **Tips**:

- If you cannot hear others, check your volume
- If others cannot hear you, check that your microphone is not on mute
- Do not join the meeting twice (there will be an echo)

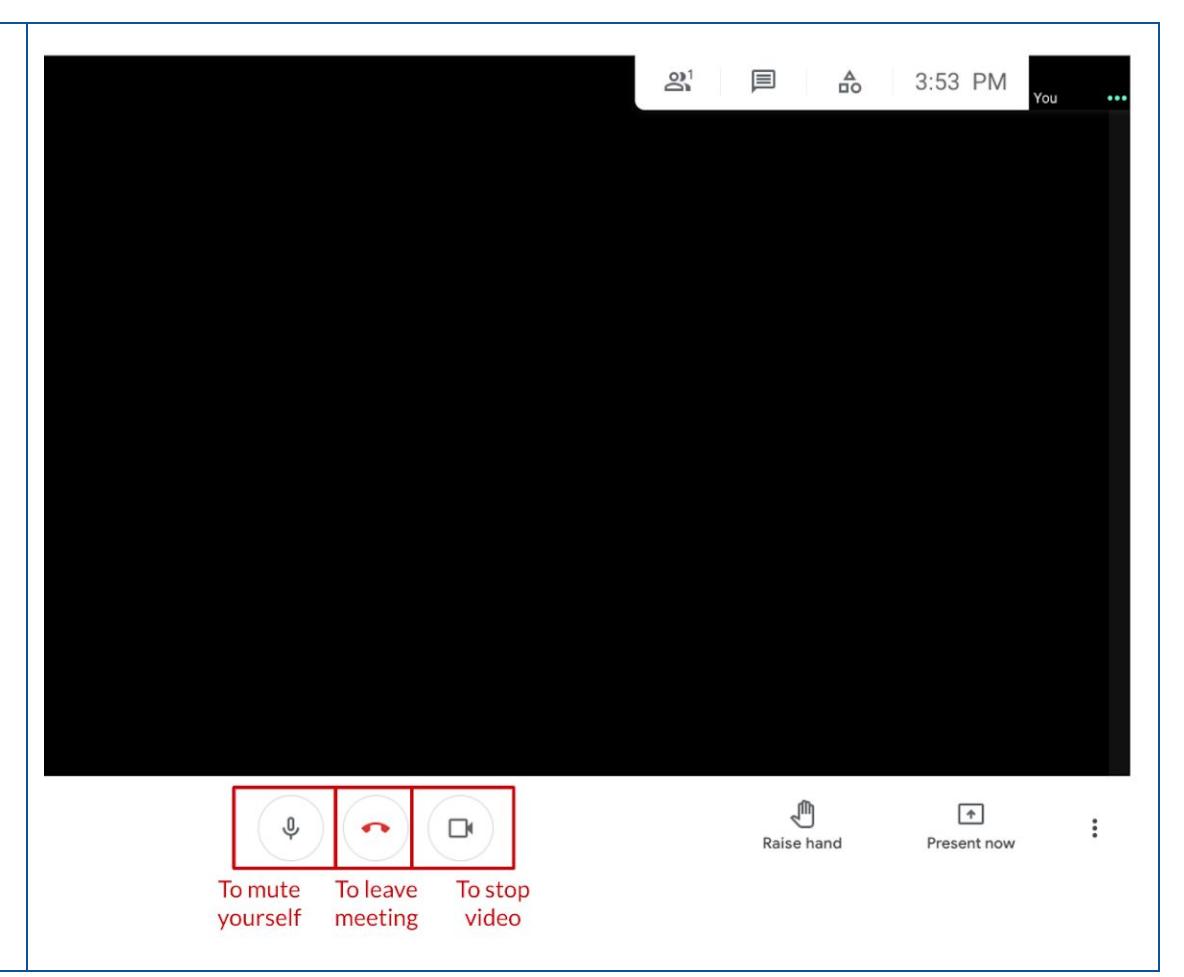

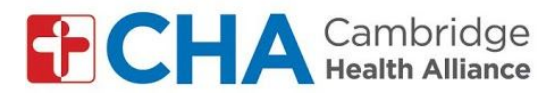

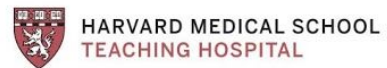

**TEACHING HOSPITAL** 

**To Change your Background** *(Optional)*

- 7. Click the 3 dots in bottom right corner to open your settings
- 8. Click "change background"
- 9. Select your background

**Note**: Background effects may slow your computer down

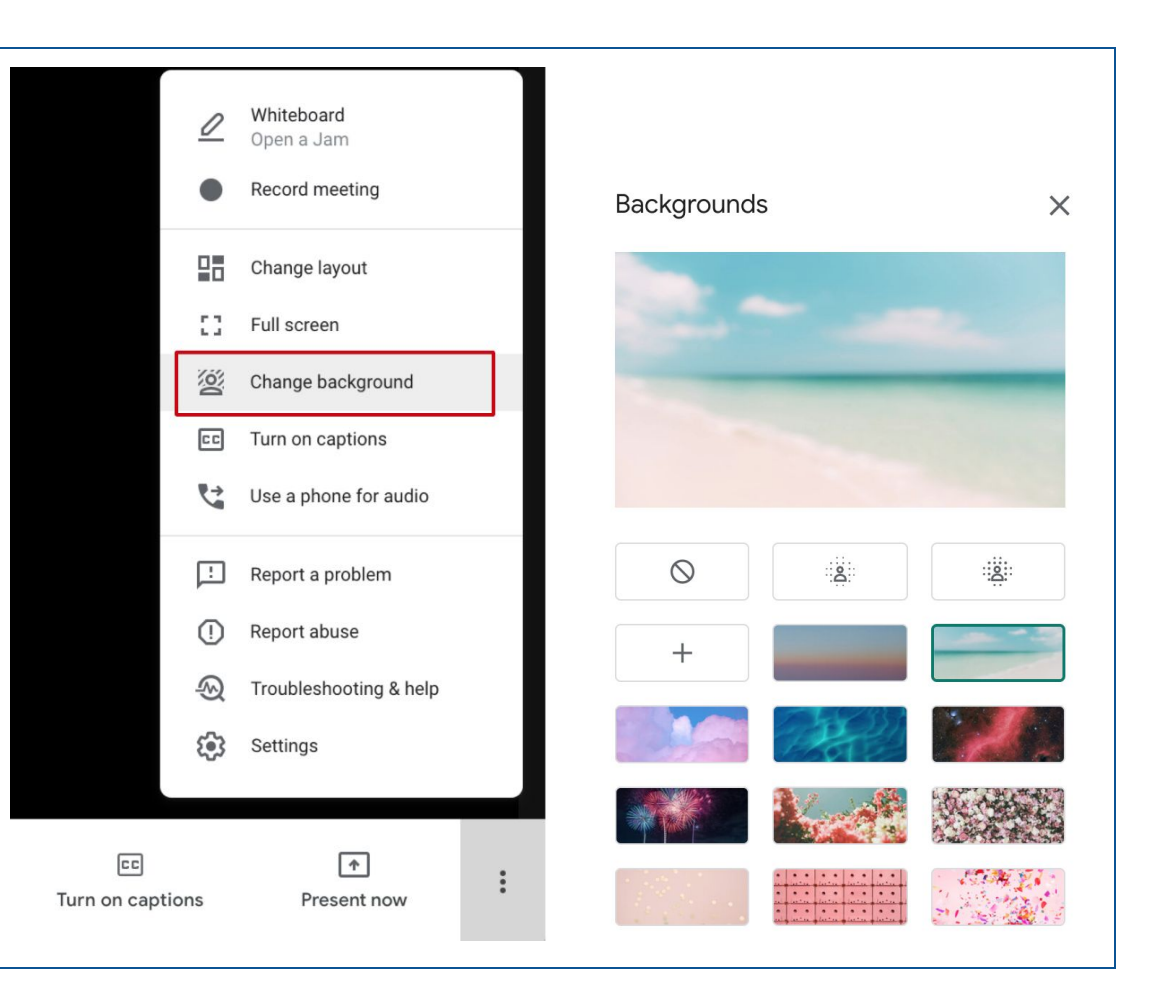